## how to Create Your Staff Profile

Creating a profile is quick & easy – see steps below. It's optional for all staff to create A profile.

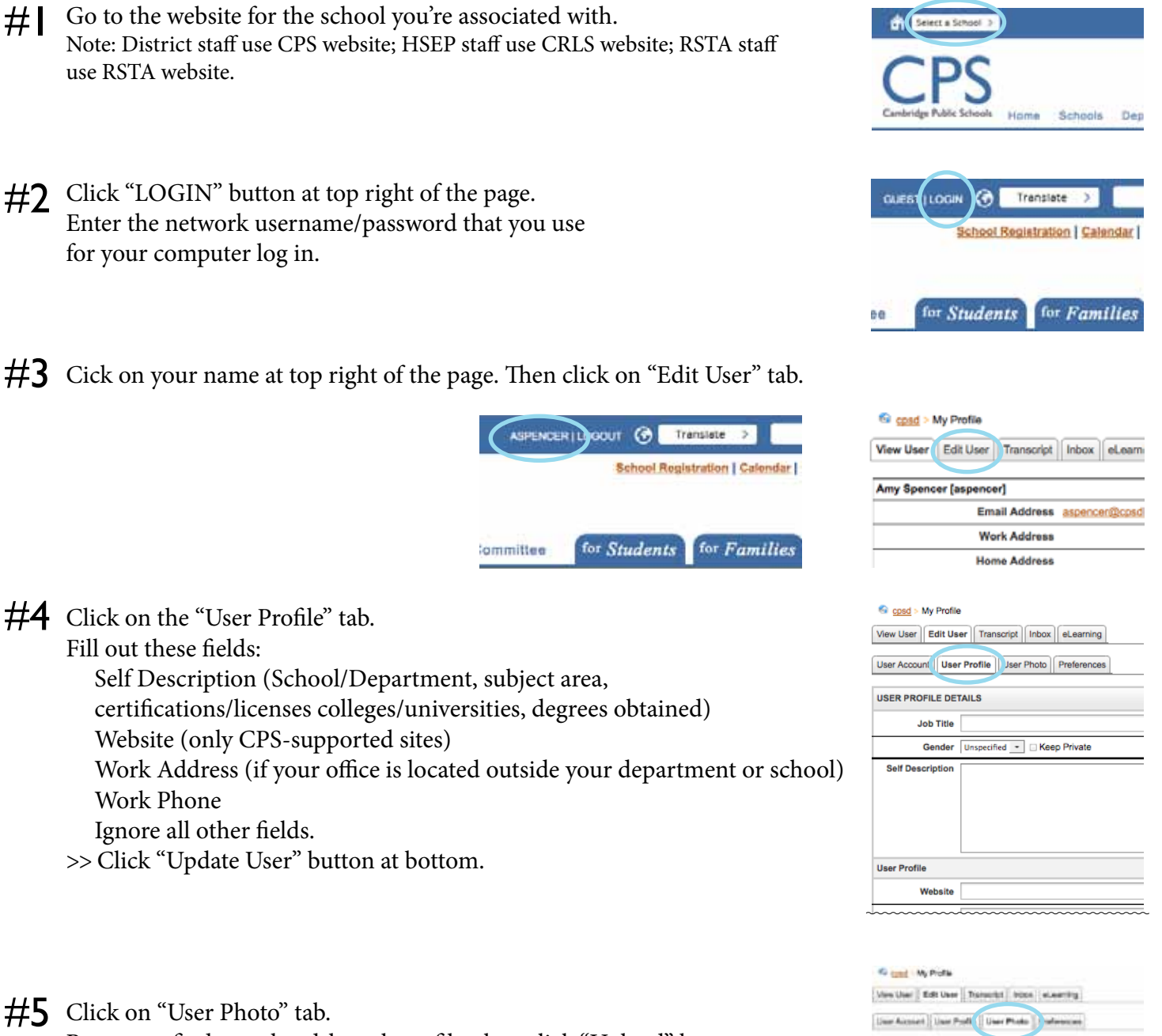

Browse to find your headshot photo file, then click "Upload" button.

(You may also insert an icon provided by CPS.)

siet | List Poll | User Plake | | **LIBER PHOTO** To uplead a new profile picture, select an image by silicing the Browse<br>button and clob the Lipsod button to upload the selected image. The image must be a jag, gift, peg, or long with fit size loss than 10M **Branch - Nu The adictive** Mak